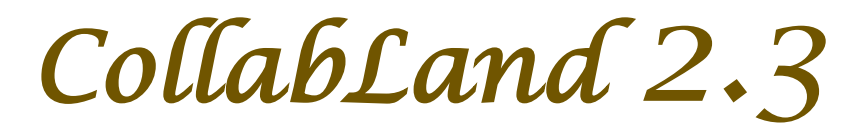

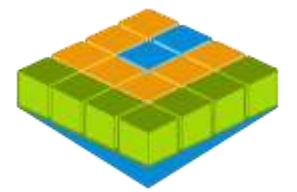

# *Software for Digitization and Mosaicing of Land Survey Maps*

# *collabland.gov.in*

© Copyright 2003 - 2015. All Rights Reserved. National Informatics Centre, Government of India.

**Release Date: 10 June 2015**

## **Linux and Windows Version Release Notes**

**Download & Installation:** CollabLand can be downloaded from the Download section of the product website (*collabland.gov.in*). Install the software as per the instructions given below.

Linux: File Size : 110,665,452 Bytes. To install, execute the command : tar -zxvf collabland\_linux.tgz **Windows:** File Size : 92,907,110 Bytes. To install, execute the setup.exe file in the downloaded bundle, and follow the instructions. A short-cut would be created on the Desktop to execute the software. The user manual also would be installed along with the software, which can be accessed from the Help menu. It can be further accessed from the manual/index.html file (Start->Programs->CollabLand->CollabLand Users Guide for Windows).

**Database:** CollabLand 2.3 uses PostgreSQL (Ver 8.4 and above compatible). This shall be installed separately. (PostgreSQL can be freely downloaded from http://www.postgresql.org/download/)

#### **Execution and Login:**

To invoke the Linux version, go to the installed directory and execute the command : */collabland*  For invoking in Windows invoke Start->Programs->CollabLand->CollabLand; Or click the short-cut on the Desktop

While executing for the first time, CollabLand would prompt for the creation of the database. Choose the state for which the installation need to be configured (Select 'General' for installation without the tag of any state). This process would automatically create and configure the database. Once the database is configured, CollabLand would prompt for Login and Password. Login and Password are: *niccland*. If PostgreSQL is not installed, CollabLand would be executed in demo mode, without the facility to save the maps.

### **Release Highlights**

**Geo-Referencing of Maps**. Facility has been added to Geo-Reference Maps by interactively selecting control points and specifying their Lat-Long values. Maps can also be Geo Referenced with reference to the values given in a Ground Control Points (GCP) file.

**Digitization of Maps using scanned images.** Introduced the facility to import scanned images of the maps and digitize the maps through point plotting.

**Dynamic Zoom-Pan of Canvas.** Provision has been made to interactively zoom and pan the canvas so that congested portions of the map can be clearly viewed without changing the scale or disturbing the page layout

**Display of Sub-Divisions in Mosaics.** Option has been added to display the Sub-Divisions in mosaics. **Tool Palette.** An interactive Tool Palette having icons of commonly used operations have been provided. **Customization for Andhra Pradesh.** The product has been customized for the state of Andhra Pradesh.

#### **New Features and Fixes**

Provision for Auto saving of maps. Introduced Metric Chain and Link unit. Improvements to display of adjacent data of single sub-divisions. Added provision to 'Insert Many Rows' in data entry tables. Improvements to display of adjacent data of single sub-divisions. Enhancement of Vision Surveyor file import. Single point import of all Leica (Total Station) files. More attribute data in Shape Files. Restoration of duplicate records in database. Enhancement to Undo-Redo of mosaics. Ceiling for number of maps in unlicensed installations. Display of Symbols in sorted order.

**Visit** *<https://collabland.gov.in/CollabLandDemo/>* **for online viewing of CollabLand sample Maps.**